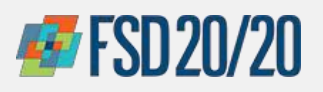

## ORACLE – NEW VENDOR REGISTRATION

### **How to Register for Supplier Portal**

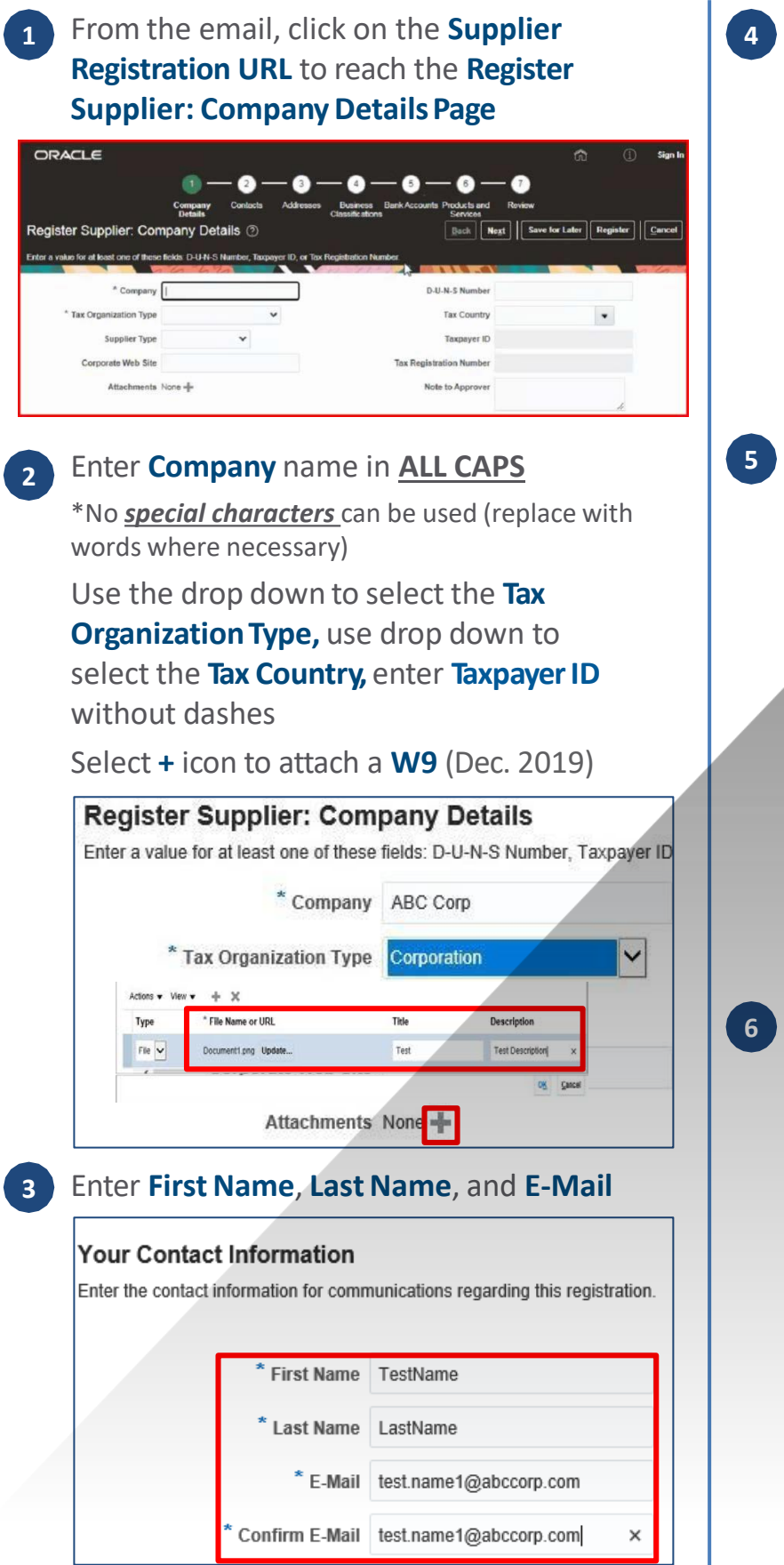

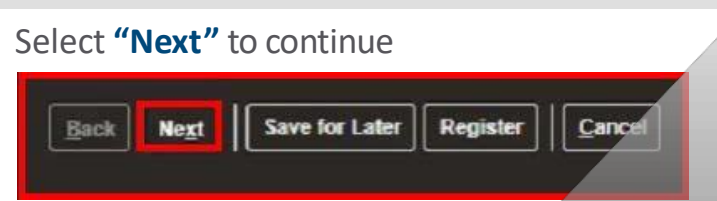

*Note: Save for Later to send an e-mail with URL to return to complete your registration request, and Cancel to cancel record. Do not click Register until all the steps are completed*

**5** Click **"Actions"** and from the dropdown list select **"Edit"**

Alternatively, select the **"Pencil"** icon to edit the contacts page

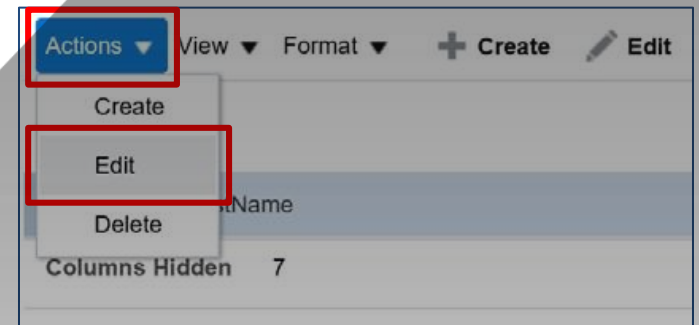

Confirmthe **"CreateUser Account"** is selected, then to add *Roles*, click *Actions > Select and Add*

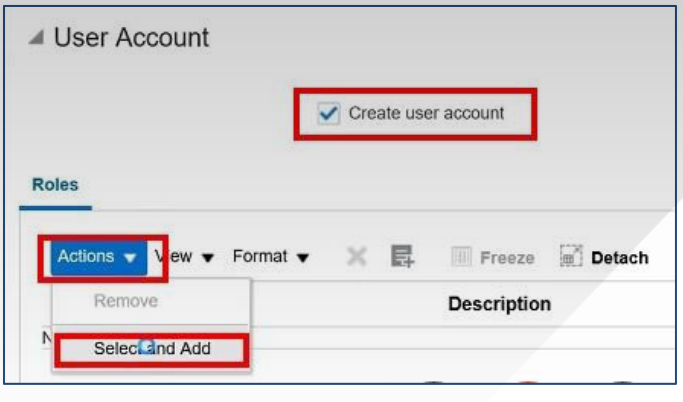

Confidential & Proprietary. Not for Distribution. Property of Health Care ServiceCorporation

Revised Q1 2022

Chicago Purchasing Hotline: 312-653-6513 E-Mail: [ChiPurchDept@bcbsil.com](mailto:ChiPurchDept@bcbsil.com) **<sup>1</sup>**

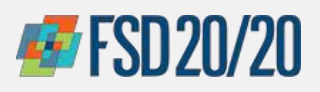

# ORACLE – NEW VENDOR REGISTRATION

### **How to Register for Supplier Portal**

Select the role, click **"Apply"** then **"OK"**, and **7 8** click **"OK"** again to finish editing user

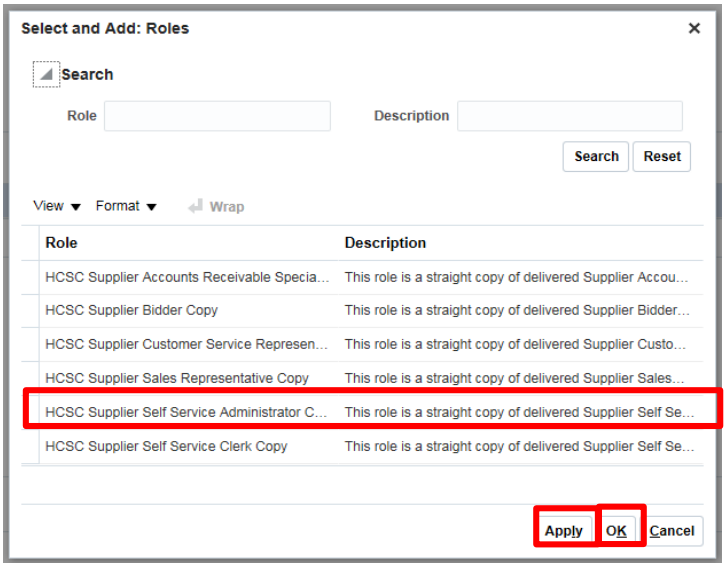

#### **ROLE DESCRIPTIONS:**

**\*\* HCSC Supplier Self Service Administrator**: (at least one member of the team is required to be the administrator to manage the account) This role is a straight copy of delivered Supplier Self Service Administrator abstract role. Manages the profile information for the supplier company. Primary tasks include updating supplier profile information and requesting user accounts to grant employees access to the supplier application.

**HCSC Supplier Customer Service Representative**: This role is a straight copy of delivered Supplier Customer Service Representative job role. Manages inbound purchase orders and communicates shipment activities for the supplier company. Primary tasks include tracking, acknowledging or requesting changes to new orders. Communicates order schedules that are ready to be shipped by submitting advance shipment notices, and monitors the receipt activities performed by the buying organization.

**HCSC Supplier Accounts Receivable Specialist:** This role is a straight copy of delivered Supplier Accounts Receivable Specialist job role. Manages invoices and payments for the supplier company. Primary tasks include submitting invoices as well as tracking invoice and payment status.

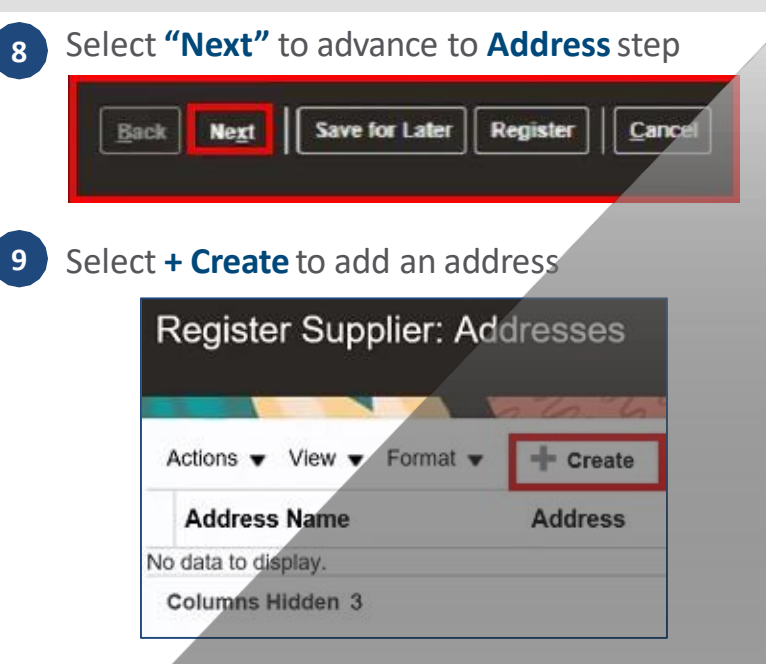

Enter **Address Name**\*, select **Country**\*, and **10** select **Ordering** for **Address Purpose.** Please additionally fill out **Address Line 1**, **City**, **State**, and **Postal Code** (abbreviate if possible)

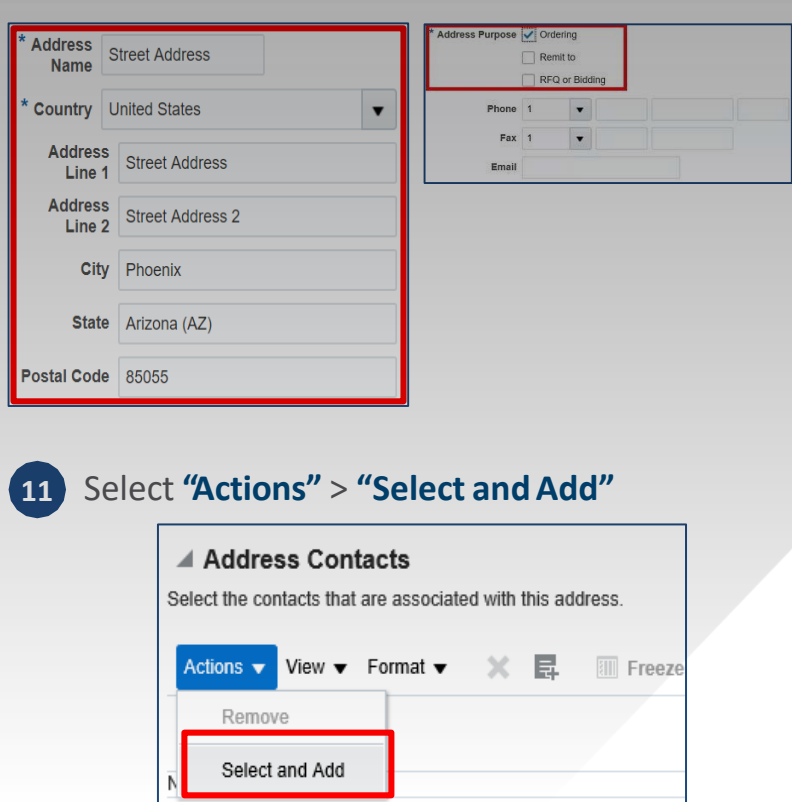

Confidential & Proprietary. Not for Distribution. Property of Health Care ServiceCorporation

Revised Q1 2022

Chicago Purchasing Hotline: 312-653-6513 E-Mail: [ChiPurchDept@bcbsil.com](mailto:ChiPurchDept@bcbsil.com) **<sup>2</sup>**

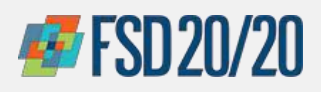

### **How to Register for Supplier Portal**

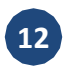

#### **12** Select the contact, **"Apply"** then **"OK"**

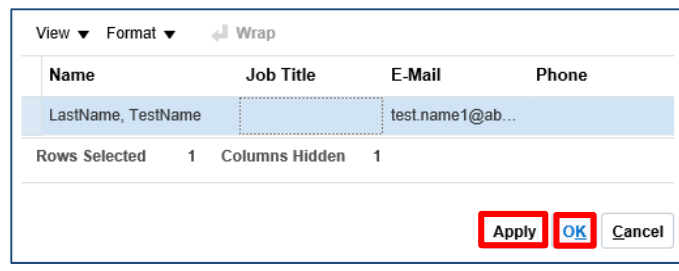

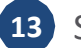

# Select **"OK"**

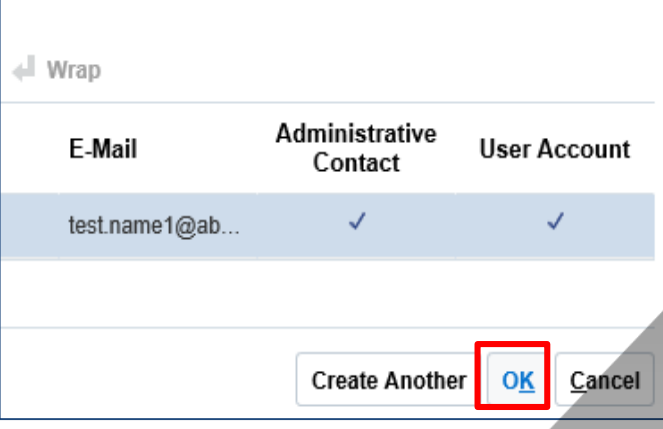

*Note: Select Create Another to add or Cancel to cancel*

![](_page_2_Picture_10.jpeg)

![](_page_2_Picture_11.jpeg)

*Note: Once approved, you will be notified and will receive a User ID and Temporary Password URL link*

Revised Q1 2022

Confidential & Proprietary. Not for Distribution. Property of Health Care ServiceCorporation

Chicago Purchasing Hotline: 312-653-6513 E-Mail: [ChiPurchDept@bcbsil.com](mailto:ChiPurchDept@bcbsil.com) **<sup>3</sup>**